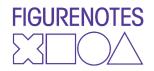

Input notes using your computer keyboard at Notate.Figurenotes.org

Make sure 'Lock Piano Keys' is unticked at the top next to the on-screen keyboard. If you want to use other keyboard shortcuts, you will need to tick it again.

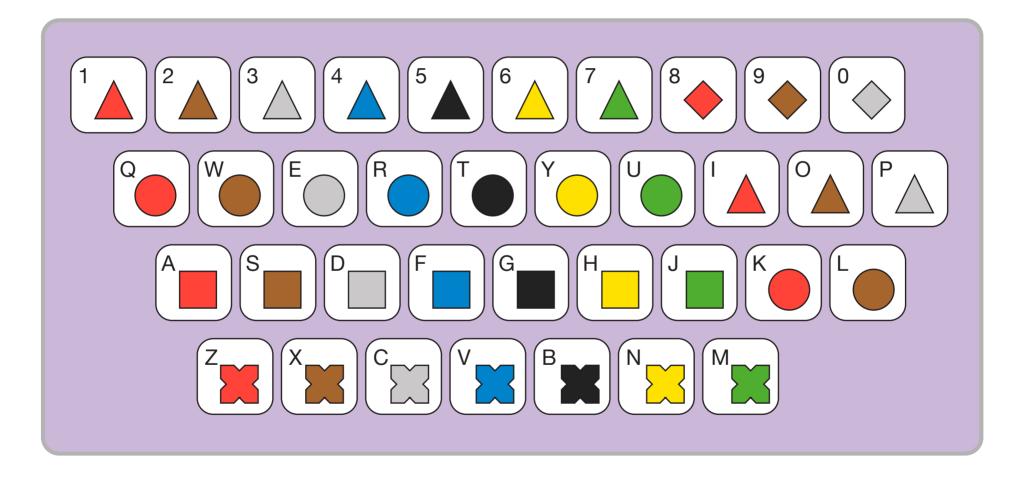

Figurenotes.org